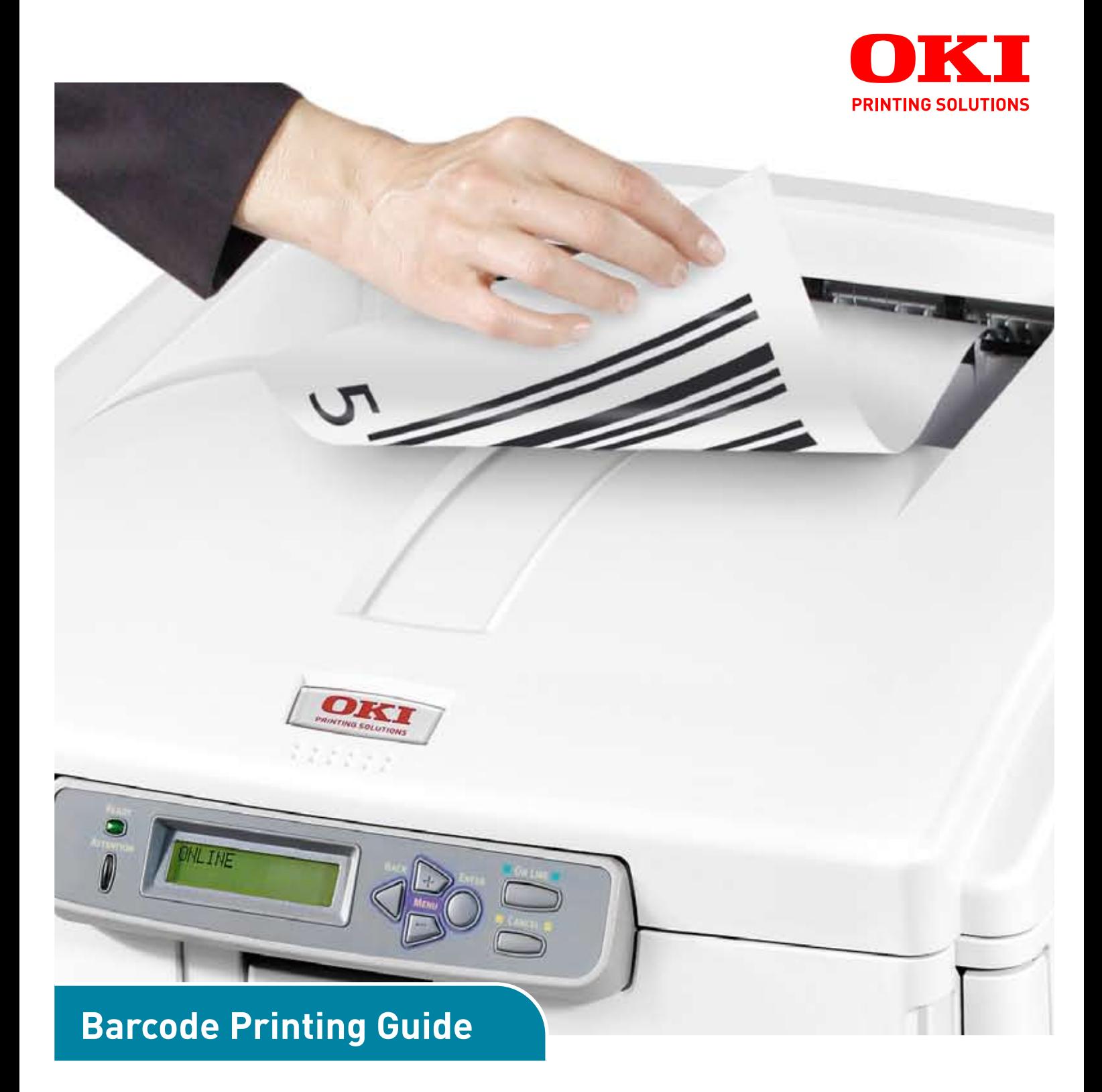

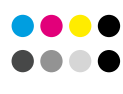

COLOR/MONO

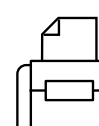

**PRINT** 

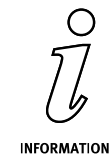

# <span id="page-1-0"></span>**PREFACE**

Every effort has been made to ensure that the information in this document is complete, accurate, and up-to-date. The manufacturer assumes no responsibility for the results of errors beyond its control. The manufacturer also cannot guarantee that changes in software and equipment made by other manufacturers and referred to in this guide will not affect the applicability of the information in it. Mention of software products manufactured by other companies does not necessarily constitute endorsement by the manufacturer.

While all reasonable efforts have been made to make this document as accurate and helpful as possible, we make no warranty of any kind, expressed or implied, as to the accuracy or completeness of the information contained herein.

Copyright © 2010 Oki Europe Ltd. All rights reserved.

Oki is a registered trademark of Oki Electric Industry Company, Ltd.

Oki Printing Solutions is a registered trademark of Oki Data Corporation.

Microsoft, MS-DOS and Windows are registered trademarks of Microsoft Corporation.

Apple, Macintosh, Mac and Mac OS are registered trademarks of Apple Computer.

Other product names and brand names are registered trademarks or trademarks of their proprietors.

# <span id="page-2-0"></span>**CONTENTS**

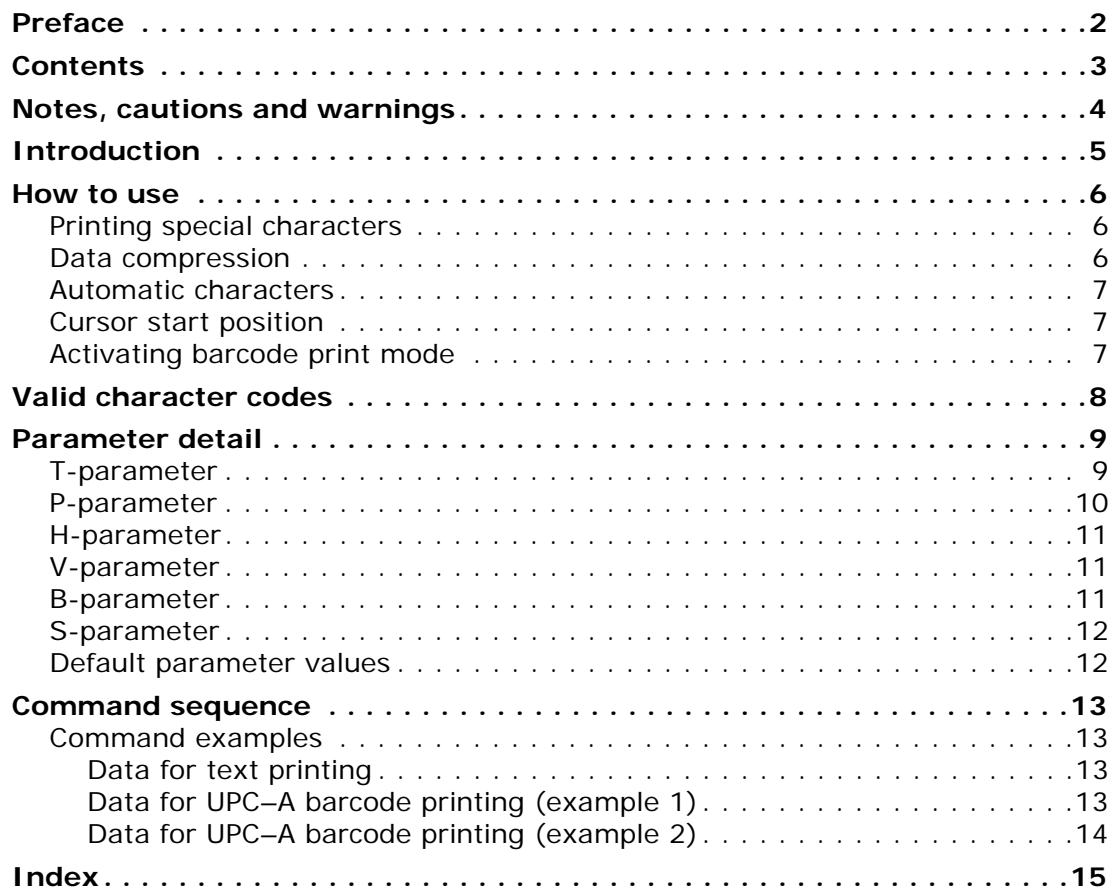

## <span id="page-3-0"></span>**NOTES, CAUTIONS AND WARNINGS**

#### *NOTE*

*A note provides additional information to supplement the main text.*

## **CAUTION!**

**A caution provides additional information which, if ignored, may result in equipment malfunction or damage.**

## **WARNING!**

**A warning provides additional information which, if ignored, may result in a risk of personal injury.**

Specifications subject to change without notice. All trademarks acknowledged.

## <span id="page-4-0"></span>**INTRODUCTION**

This manual describes your printer's built in barcode printing feature. It is a technical manual for systems integrators with a working knowledge of the PCL5e page description language and of barcode schemes in general.

> *NOTE The barcode illustrations in this manual are NOT genuine barcodes. They are illustrations only, and cannot be read correctly by standard barcode readers.*

The barcode printing feature uses special PCL5e font selection code sequences to generate scalable, configured barcodes in a range of sizes, with automatic generation of check characters upon request.

Barcodes are generated graphically rather than using special barcode fonts. This provides better support for bar thickness, wide-to-narrow ratios, check digits and a wider range of bar coding schemes than is possible with bar coding fonts.

<span id="page-4-1"></span>The barcode printing feature supports the range of one-dimensional barcodes listed in the following table.

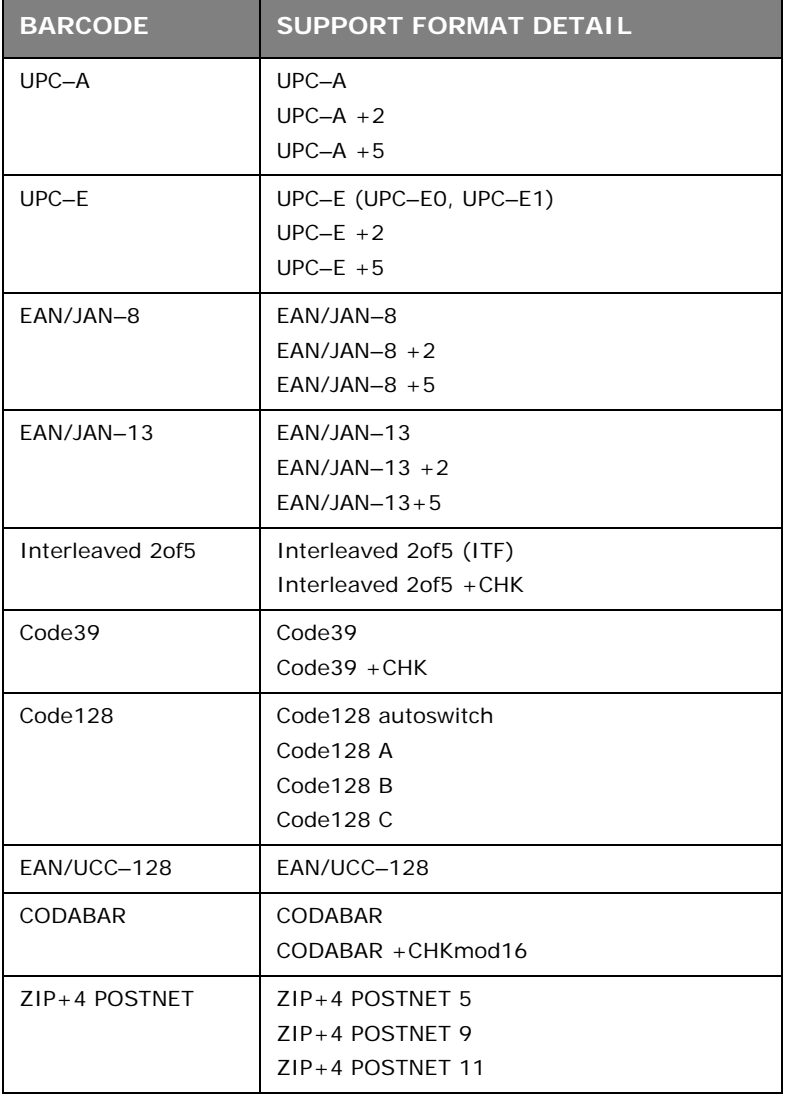

# <span id="page-5-0"></span>**HOW TO USE**

Barcode printing is generated by inserting special extended PCL5e commands into the data stream. Once the required escape sequence has been received the printer will interpret the following characters as barcode data until it receives a command that specifies the next primary font for text printing.

<span id="page-5-4"></span>After the barcode parameters have been selected, following text data is gathered for processing the barcode image. The end of barcode data will be determined by the barcode type, but in general it is indicated by **CR/LF/FF/<Escape code>**.

When the full sequence of text data to be printed as a barcode has been received, it is analysed to ensure that it conforms to the correct number of characters and range of character values for the specified barcode type. If not, an error code is printed.

#### <span id="page-5-1"></span>**PRINTING SPECIAL CHARACTERS**

<span id="page-5-5"></span>If you need to print special characters (0x00~0x1F) as barcode data, the Transparent Print Data command must immediately follow the font selection sequence. This command is:

#### **<ESC>&p#X**

where the number  $#$  specifies the number of following data bytes.

### <span id="page-5-2"></span>**DATA COMPRESSION**

<span id="page-5-3"></span>Once the barcode data has been received and verified, it is compressed if necessary. Where the barcode type prints compressed data the barcode printing feature allows the code to be precompressed (6 characters input) or uncompressed (10 or 11 characters input). If uncompressed data is sent but the barcode type requires it to be compressed, then the compression is performed automatically.

#### <span id="page-6-0"></span>**AUTOMATIC CHARACTERS**

<span id="page-6-3"></span>Generally, check digit, start/stop bars and left/centre/right guard are calculated and added automatically as needed. Characters added automatically are *not* included in the table of valid codes, refer to ["Valid character codes" on page 8](#page-7-0). However, for CODABAR and CODABAR +CHKmod16, they can be selected from  $a, b, c$  and d (0x61~0x64). These must be sent as barcode data and *are* included in the number of character codes.

#### <span id="page-6-1"></span>**CURSOR START POSITION**

<span id="page-6-6"></span>In barcode printing, the cursor position at the time the barcode data is sent is at the lower left point of the leading bar. Since characters of barcode types UPC-A, UPC-E and EAN/JAN-13 are laid out to the left of the cursor position at start of printing, the cursor position must first be set taking any print margin into account.

#### <span id="page-6-2"></span>**ACTIVATING BARCODE PRINT MODE**

<span id="page-6-5"></span>To activate barcode printing mode an escape <ESC> sequence is sent in the following form:

#### **<ESC> ( s # p # h # v # b # s # T**

*NOTE In this manual the term <ESC> refers to the escape character (0x1B).*

Six font selection parameters are used: p, h, v, b, s, T. All parameters are sent as indicated above in a single escape sequence command. Parameters with default values may be omitted if desired, but the T parameter must always be present to select the barcode type. Refer to ["Default parameter values" on page 12.](#page-11-1)

<span id="page-6-4"></span>The following table summarises the use of each parameter.

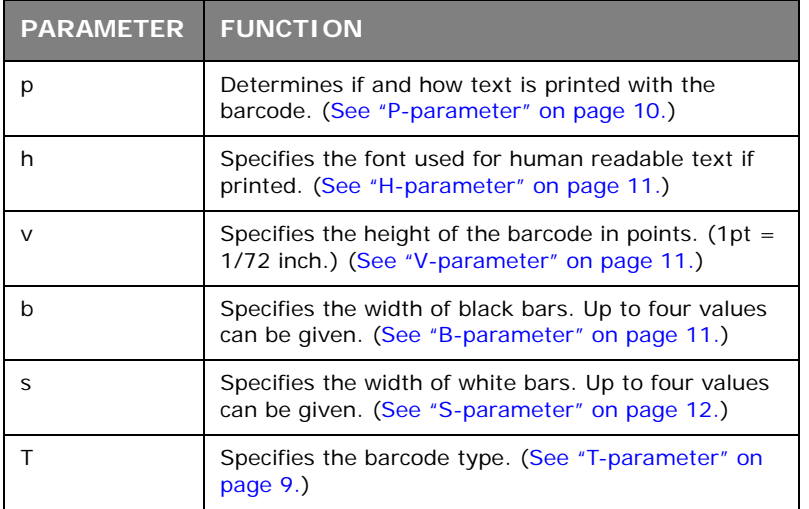

# <span id="page-7-0"></span>**VALID CHARACTER CODES**

Valid character codes for each barcode type are listed in the following table.

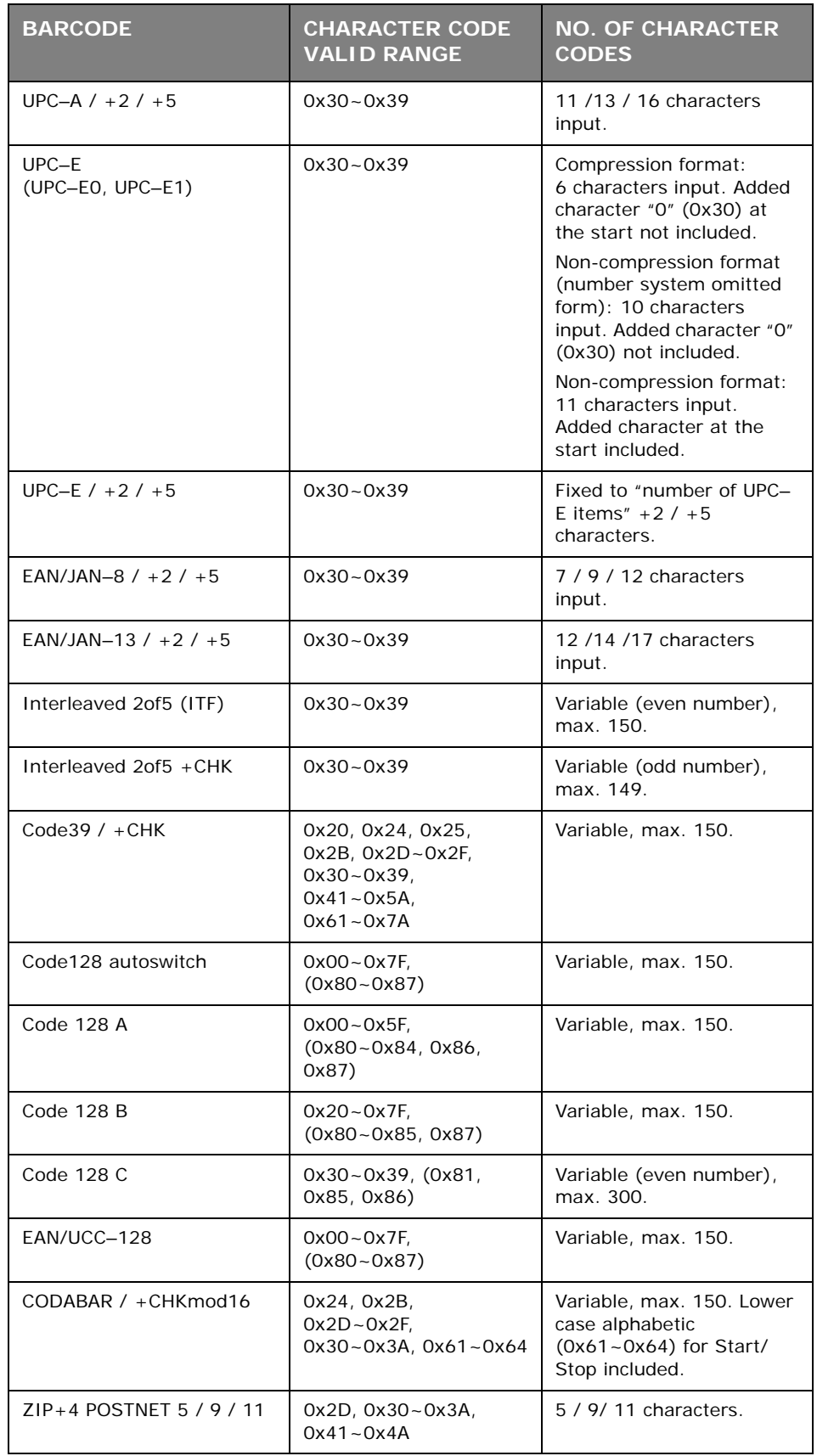

## <span id="page-8-0"></span>**PARAMETER DETAIL**

<span id="page-8-2"></span>As stated earlier, barcode printing is activated with the following escape sequence:

#### **<ESC> ( s # p # h # v # b # s # T**

This section describes the use of each of the six parameters of this command.

### <span id="page-8-1"></span>**T-PARAMETER**

<span id="page-8-3"></span>This parameter selects the barcode type to use. It must always be present. If not, or the parameter value does not match one of the values in the following table, it is treated as the primary font's font specification.

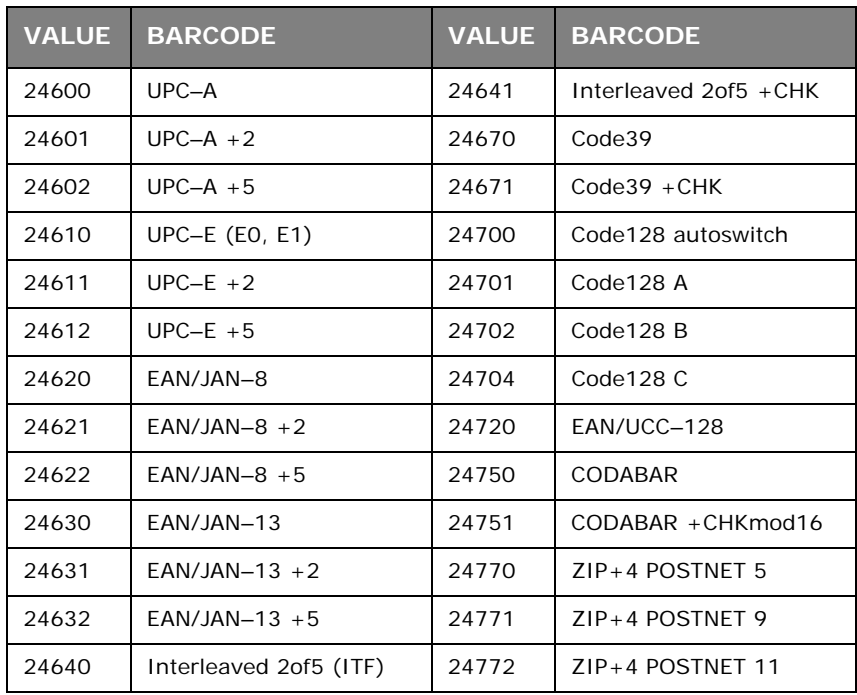

## <span id="page-9-0"></span>**P-PARAMETER**

<span id="page-9-1"></span>Specifies if and how to print human readable (text) characters. If this parameter is omitted or invalid, its default value is assumed. Refer to ["Default parameter values" on page 12.](#page-11-1)

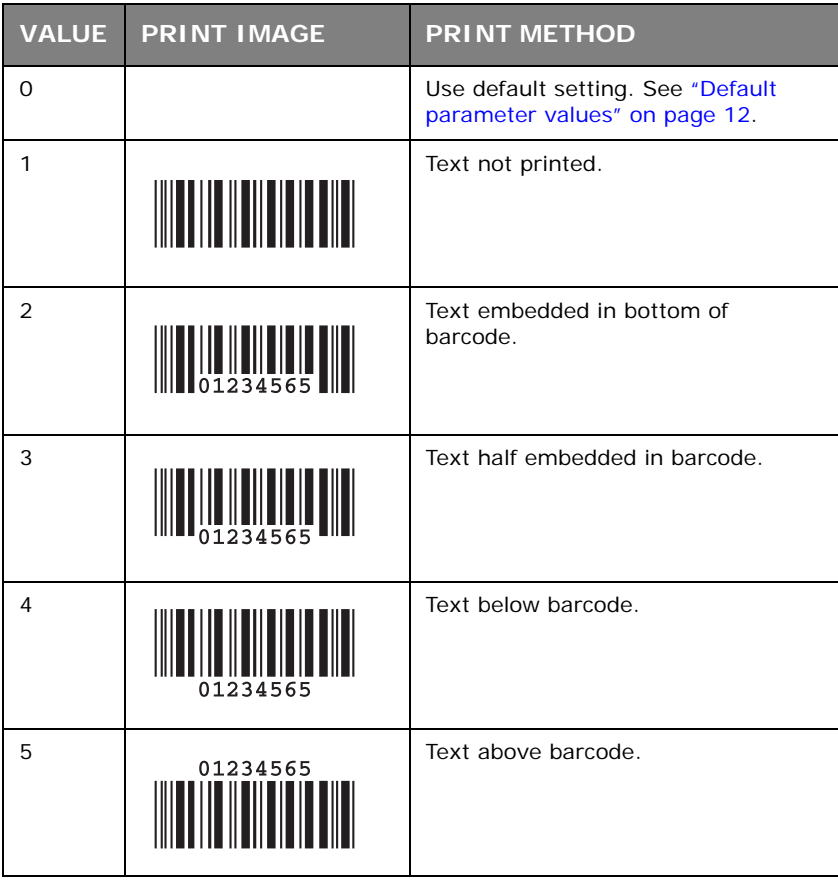

For barcodes that do not have human readable characters this parameter is ignored.

For Code39 / +CHK, if 10 is added  $(\# = 10-15)$ , Start/Stop bar characters (\*) are printed as human readable characters.

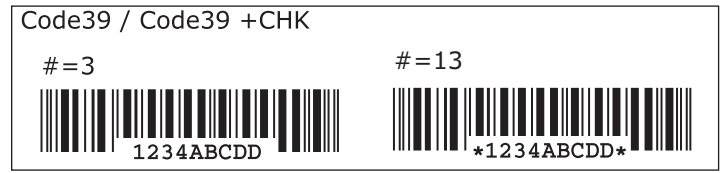

For UPC–A  $/ +2 / +5$  and UPC–E  $/ +2 / +5$ , if 100 is added (# = 100~105), the added character and check character are printed in 4/7 size of the other human readable characters.

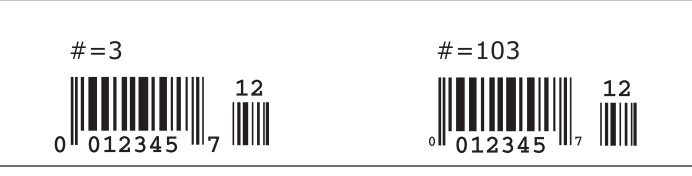

For Interleaved 2of5 +CHK, Code39 +CHK, Code128, EAN/UCC–128 and CODAR +CHKmod16, if 100 is added ( $# = 100@105$ ), the check digit is printed as a human readable character.

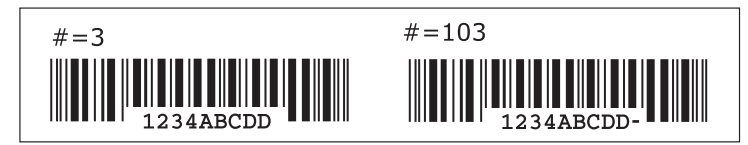

### <span id="page-10-0"></span>**H-PARAMETER**

<span id="page-10-4"></span>Specifies a font for human readable characters. If this parameter is omitted or invalid, the printer functions with its default value. Refer to ["Default parameter values" on page 12](#page-11-1).

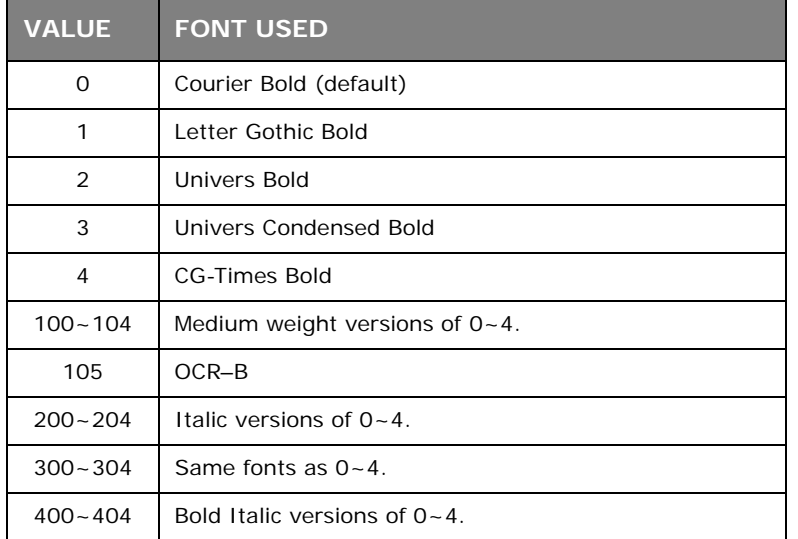

If the selected font is not available, the default is used.

### <span id="page-10-1"></span>**V-PARAMETER**

<span id="page-10-5"></span>Specifies the height of a bar in points. (1pt =  $1/72$  inch.) If the parameter is omitted or invalid, the default value is assumed. Refer to ["Default parameter values" on page 12](#page-11-1).

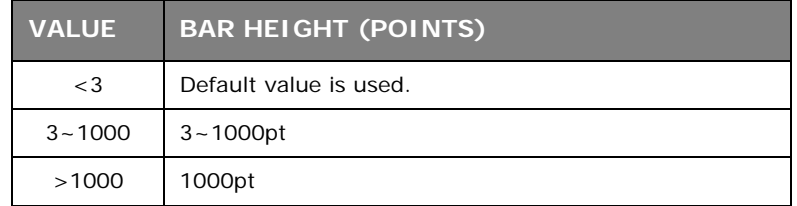

The sign and decimal part of the value supplied are ignored.

#### <span id="page-10-2"></span>**B-PARAMETER**

<span id="page-10-3"></span>Specifies the width of (black) bars in units of 1/600 inch. Up to four values may be specified, separated by commas. In barcodes having only two bar widths the third and fourth values are ignored. If the parameter is omitted, the default value is assumed. Refer to ["Default parameter values" on page 12](#page-11-1).

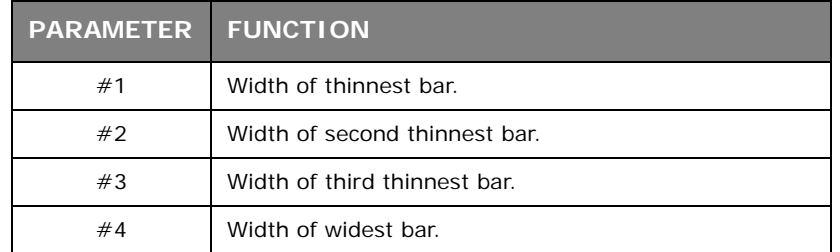

If values are invalid or 0, the default value is assumed. Sign and decimal parts are ignored. In barcodes that have only two bar widths, the specifications of  $#3$  and  $#4$  are ignored.

For barcodes with fixed bar width this parameter is ignored.

When changing the bar width with this command, the bar width ratios should be the same or close to the default width ratio.

For an illustration of how to insert these parameters see ["Data for UPC–A barcode printing](#page-13-0)  [\(example 2\)" on page 14.](#page-13-0)

#### <span id="page-11-0"></span>**S-PARAMETER**

<span id="page-11-3"></span>Specifies the width of spaces (white bars) in units of 1/600 inch. Usage is exactly the same as for the B-parameter. Refer to ["B-parameter" on page 11](#page-10-2).

#### <span id="page-11-1"></span>**DEFAULT PARAMETER VALUES**

<span id="page-11-2"></span>If parameters are omitted or invalid their default values are assumed. These vary depending on the barcode type selected with the T-parameter. Default values for each barcode type are listed in the following table.

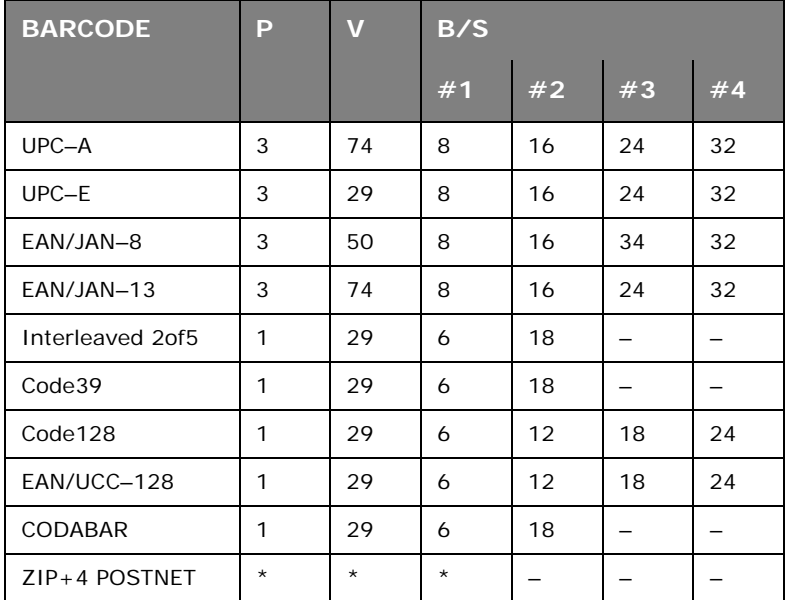

\* For ZIP+4 POSTNET no human readable text is printed, and bar width and height are fixed. These items do not therefore require parameters. If supplied, they are ignored.

## <span id="page-12-0"></span>**COMMAND SEQUENCE**

<span id="page-12-4"></span>The command sequence for barcode printing is the same as for printing text after specifying the font.

When printing text, commands are arranged in the following order:

- <span id="page-12-5"></span>**1.** Specify font; specify print position; draw text;
- **2.** Specify font; specify print position; draw text;
- **3.** Specify font; specify print position; draw text.

When printing a barcode, the font specification is simply replaced by a barcode specification:

- **1.** Specify font; specify print position; draw text;
- **2.** Specify barcode; specify print position; draw barcode;
- **3.** Specify font; specify print position; draw text.

#### <span id="page-12-1"></span>**COMMAND EXAMPLES**

#### <span id="page-12-2"></span>**DATA FOR TEXT PRINTING**

The sequence is:

#### **<ESC>(**10**U<ESC>(s**0**p**10**h**12**v**0**s**0**b**4099**T <ESC>\*p#x#Y**abcdefghij

Construction is as follows:

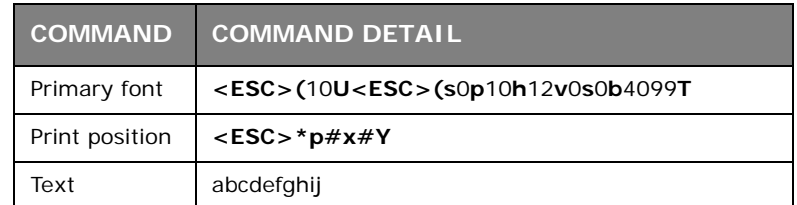

#### <span id="page-12-3"></span>**DATA FOR UPC–A BARCODE PRINTING (EXAMPLE 1)**

In this example only the T-parameter is used. All others have been omitted and therefore print with their default values. Since the chosen barcode is UPC–A, it is an 11-digit number beginning with the added character "o".

The sequence is:

#### **<ESC>(s**24600**T<ESC>\*p#x#Y**01234567890

Construction is as follows:

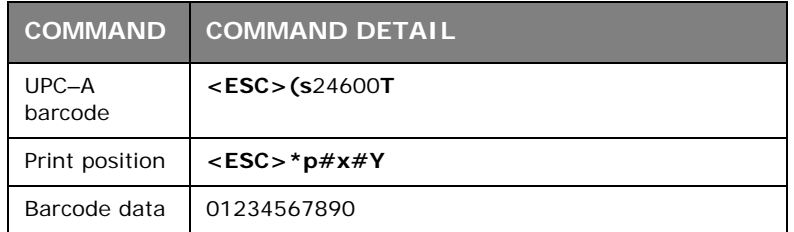

### <span id="page-13-0"></span>**DATA FOR UPC–A BARCODE PRINTING (EXAMPLE 2)**

In this example all parameters have been supplied, although for simplicity their default values are specified here.

The sequence is:

**<ESC>(s**3**p**0**h**74**v**8,16,24,32**b**8,16,24,32**s**24600**T <ESC>\*p#x#Y**01234567890

Construction is as follows:

<span id="page-13-1"></span>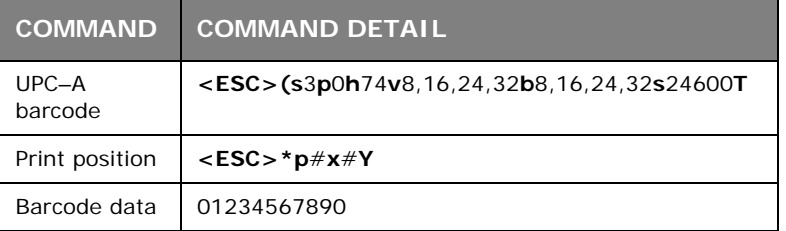

# <span id="page-14-0"></span>**INDEX**

## **A**

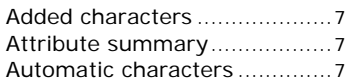

#### **B**

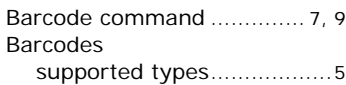

## **C**

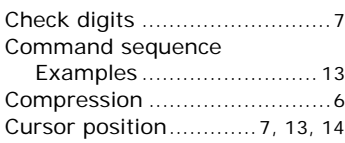

## **E**

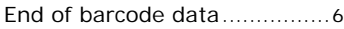

## **P**

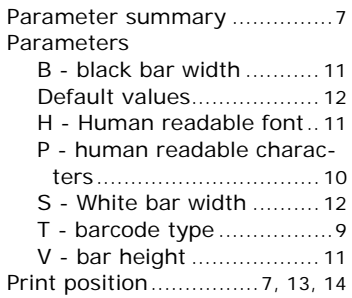

### **S**

Special characters, printing [....6](#page-5-5)

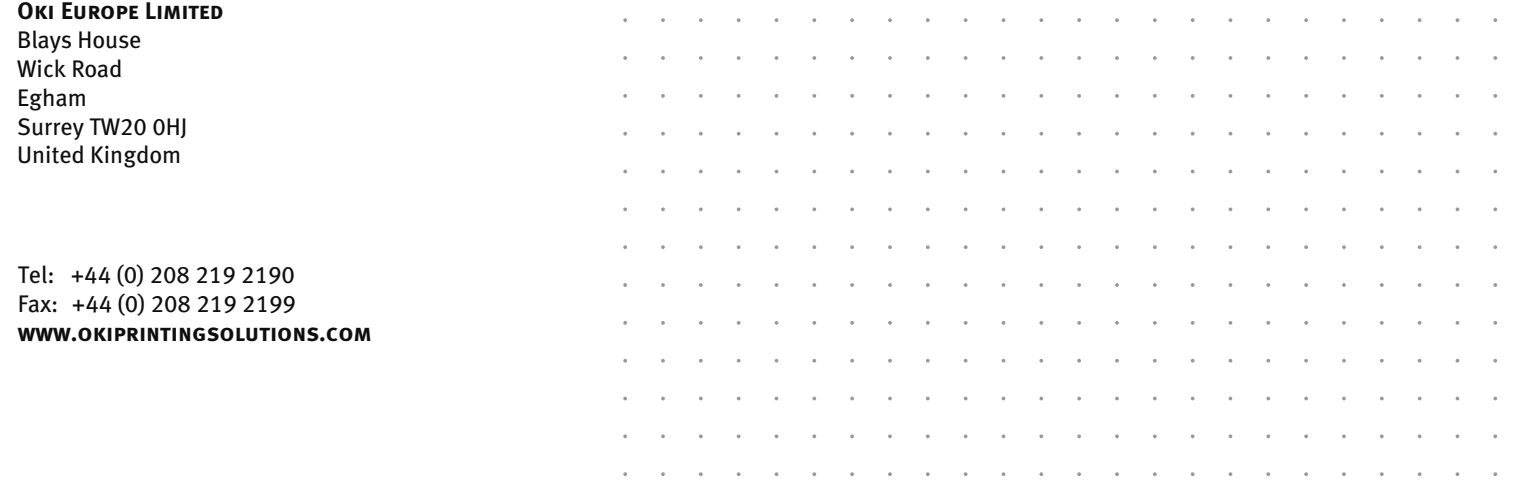

 $\sim$  $\sim$   $\sim$ 

 $\sim$ 

**Carl Carl Carl** 

 $\sim$  $\sim$ ÷. ÷. ÷.  $\sim$   $\overline{a}$ ÷.  $\sim$  $\sim$   $\ddot{\phantom{a}}$ 

 $\sim$ 

 $\sim$